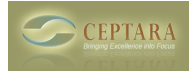

## **Move to Outlook Folder**

## Wed, 05/12/2010 - 08:06 — bengreen1980

Hi all. PRODUCTIVITY IS UP! Already, after only a week! Perhaps I am missing something, but I would realy like the following to happen: After I perform an action on an email (Defer, Deletgate, Save to Folder/Journal etc) I would really like the email to automatically be moved to the asisgned Outlook folder for the project for safe keeping? Is this possible? Or even if it pops up and asks me if I would like it to be moved? I am find the product fantastic, but I often have to open up the navigation pane to file the email in its assigned project folder, which seems to break the 'flow' of becoming task focused.Thanks, Ben [‹ The following solution cannot be loaded because microsoft office support for .net framework 3.5 is](http://www.ceptara.com/node/339) [not installed: POS2007](http://www.ceptara.com/node/339) [1] [Can the Forum be RSS enabled? ›](http://www.ceptara.com/node/293) [2]

• [Organizer Forum](http://www.ceptara.com/forum/2) [3]

**Source URL:** <http://www.ceptara.com/node/322>

## **Links:**

- [1] http://www.ceptara.com/node/339
- [2] http://www.ceptara.com/node/293
- [3] http://www.ceptara.com/forum/2